## DYNAMICS 365 TEN BEST PRACTICES

Presented by Brian Begley - www.encloudg.com

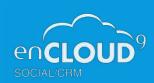

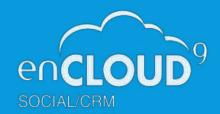

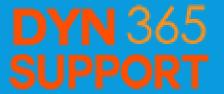

#### About enCloud9

- Dynamics 365 Cloud Customer Relationship Management Silver 2014 - present
- 15 years experience working with small to mid sized businesses to modernize sales, marketing customer service
- Work with companies throughout the US and Canada
- Primary focus is on Cloud-based Dynamics 365 Customer Engagement Platform

#### About Dynamics365Support.com

 Premier provider of low cost fixed fee support services for Dynamics 365, PowerApps and Flow

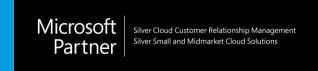

## 10 BEST PRACTICES FOR DYNAMICS 365

- 1. Set a Profile Picture
- 2. Update your Personal Settings
- 3. Use Relevance Search
- 4. Timeline Search for activities in records
- 5. Create Custom Personal Views
- 6. Create Custom Charts and Dashboards
- 7. Update data using Excel
- 8. Build Word Templates and send as PDFs
- 9. View Activities on a calendar
- 10. Collaborate with Teams

#### Personal Settings

## Best Practice #1 – Set your profile picture

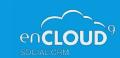

Personal Settings/View your user Information/Click on Circle in upper left corner and upload an image

## Best Practice #2 – Update Personal Settings

- Default Pane and Tab
- Records per page set to 250
- Advanced Find Detailes
- Default Search Experience Relevance Search
- Time Zone
- Currency
- Personal email Templates
- Email signatures
- Track email
- Create Contacts/Leads for unknown tracked emails
- Turn off error notifications

### Search Options

## Best Practice #3 – Use Relevance Search

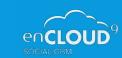

Better search results than Categorized Search across all entities – wildcards not needed!
Filter across different entities, time periods and users
Admins should optimize Search – remove entities not used –ie Fax and add in custom entities https://docs.microsoft.com/en-us/power-platform/admin/configure-relevance-search-organization

## Best Practice #4 – Timeline Search

Search activities and notes withing a record for keywords Find old emails and other activities and notes Filter by user and time period

#### Create Custom Views and Dashboards

### Best Practice #5 – Create Custom Views

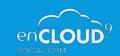

https://docs.microsoft.com/en-us/dynamics365/customerengagement/on-premises/basics/save-advanced-find-search

## Best Practice #6 - Create Custom Charts and Dashboards

https://docs.microsoft.com/en-us/dynamics365/customerengagement/on-premises/basics/start-your-day-dashboard-chart#:~:text=for%20the%20calculations.-

,Create%20a%20personal%20dashboard,Dashboard%2C%20and%20then%20select%20Create.

#### Update Data and use Word Templates

## Best Practice #7 – Update data in Excel

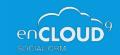

# Best Practice #8 – Build Word Templates and email as pdfs in one step

https://docs.microsoft.com/en-us/dynamics365/customerengagement/on-premises/basics/start-your-day-dashboard-chart#:~:text=for%20the%20calculations.-

,Create%20a%20personal%20dashboard,Dashboard%2C%20and%20then%20select%20Create.

#### View Activities on a Calendar and Collaborate with Teams

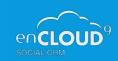

## Best Practice #9 – View activities on a calendar

https://community.dynamics.com/365/b/omarzaarour-transform365/posts/using-the-calendar-control-view-in-the-unified-interface

#### Best Practice #10 – Collaborate with Teams

https://docs.microsoft.com/en-us/dynamics365/teams-integration/teams-collaboration-enhanced-experience